# **Dell Precision munkaállomás R7610**

## **Az üzembe helyezésre és a funkciókra vonatkozó információk**

#### **A "Vigyázat!" jelzésekről**

**VIGYÁZAT: A VIGYÁZAT! jelzés az esetleges tárgyi vagy személyi sérülés, illetve**  ∧ **életveszély lehetőségére hívja fel a figyelmet.**

## **Elöl- és hátulnézet**

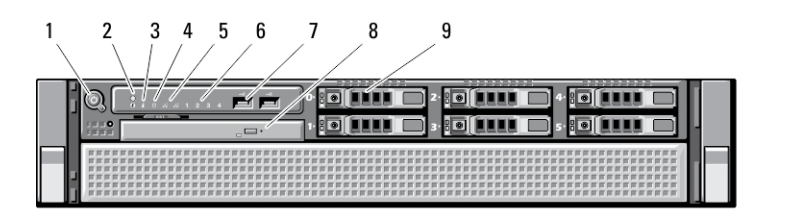

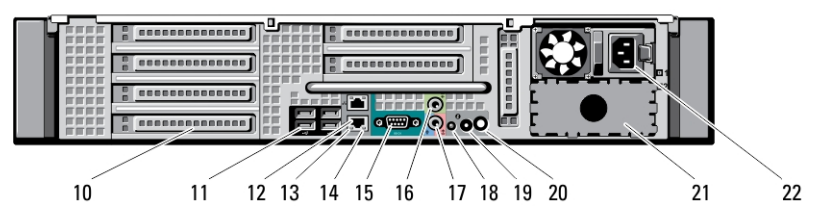

- **1. ábra. Elöl- és hátulnézet**
	- 1. bekapcsológomb, tápfeszültség jelzőfénye
	- 2. rendszerazonosító gomb
	- 3. rendszerazonosító jelzőfény
	- 4. a meghajtó működését jelző fény
	- 5. hálózati kapcsolat integritást jelző fény (2 db)
- 6. diagnosztikai jelzőfények (4 db)
- 7. USB 2.0 csatlakozók (2 db)
- 8. optikai meghajtó
- 9. merevlemez-meghajtó rekeszek (6 db)
- 10. kártyabővítőhelyek
- 11. USB 2.0 csatlakozók (4 db)
- 12. hálózatikártya-csatlakozók (2)

**Szabályozó modell: E15S Szabályozó típus: E15S002 2013 - 03**

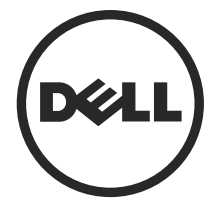

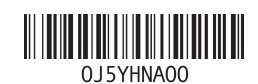

- 13. hálózati kapcsolat integritását jelző fény
- 14. hálózat üzemjelzője
- 15. soros port
- 16. vonalkimenet csatlakozója
- 17. vonalbemenet/mikrofoncsatlakozó
- 18. rendszerazonosító jelzőfény
- 19. rendszerazonosító gomb
- 20. távoli rendszerazonosító jelzőfény csatlakozója
- 21. második tápegység rekesz (opcionális)
- 22. tápcsatlakozó

**Gyorstelepítés**

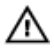

**VIGYÁZAT: Mielőtt bármilyen, az ebben a fejezetben leírt műveletbe kezdene, olvassa el a számítógéphez kapott biztonsági információkat. További gyakorlati tanácsokat a www.dell.com/regulatory\_compliance weboldalon talál**

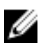

**MEGJEGYZÉS:** Az alább látható eszközök közül egyesek esetleg nem találhatók meg a csomagban, ha nem rendelte meg azokat.

**1.** A síneket és a számítógépet szerelje be a keretbe. A számítógép keretbe történő beszerelésére vonatkozó biztonsági utasításokért és információkért olvassa el a keret dokumentációját.

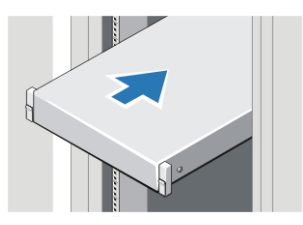

**2. ábra. Beszerelés keretbe**

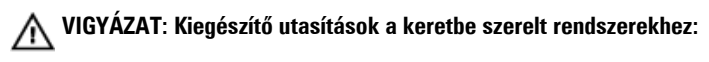

- A keretkészlet csak a mellékelt keretszekrényhez használható. Az Ön felelőssége biztosítani azt, hogy a készülék más keretbe történő beszerelése megfeleljen az érvényes előírásoknak. A Dell elutasít minden felelősséget abban az esetben, ha a készüléket más keretbe szerelik be.
- Mielőtt a készüléket keretbe szereli, először szerelje fel az elülső és a hátsó stabilizátorokat. A stabilizátorok beszerelésének elmulasztása a keret felborulását okozhatja.
- A keretet mindig alulról felfelé töltse fel és a legnehezebb készüléket helyezze be először.
- Ne terhelje túl a keret tápellátását szolgáló váltóáramú áramkört.
- A keretben lévő készülékekre ne álljon rá.

: A rendszer több tápkábellel is rendelkezhet. Az elektromos áramütés elkerülése érdekében a rendszer szervizelésének megkezdése előtt szakképzett villanyszerelő végezze el az összes tápkábel lecsatlakoztatását.

**2.** Csatlakoztassa a hálózati kábelt (opcionális).

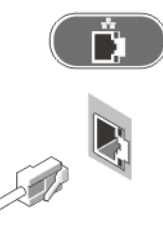

**3. ábra. Hálózati csatlakozás**

**3.** Csatlakoztassa az USB-egeret vagy -billentyűzetet (opcionális).

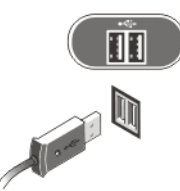

**4. ábra. A billentyűzet és az egér csatlakoztatása**

**4.** Csatlakoztassa a tápkábel(eke)t.

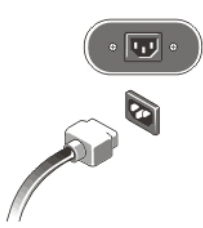

**5. ábra. A tápfeszültség csatlakoztatása**

**5.** A kábelt hajlítsa hurokba és a szalag használatával rögzítse a tápegységre.

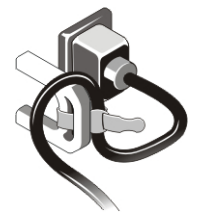

**6. ábra. A tápkábel rögzítése**

**6.** Nyomja meg a monitor (opcionális) és a számítógép bekapcsológombját.

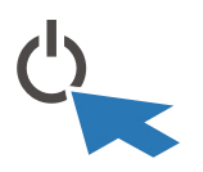

**7. ábra. Bekapcsolás**

**7.** Szerelje fel az előlapot (opcionális).

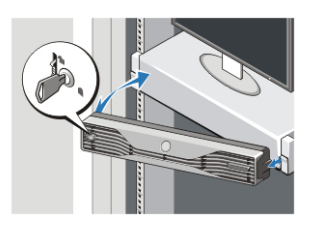

**8. ábra. Előlap felszerelése**

### **Műszaki adatok**

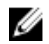

**MEGJEGYZÉS:** A kínált opciók régiónként eltérőek lehetnek. A következő műszaki adatok csupán a törvény értelmében a számítógéphez kötelezően mellékelt adatok. Ha többet szeretne megtudni a számítógép konfigurációjáról, kattintson a **Start** → **Súgó és támogatás** menüpontra, és válassza a számítógép adatainak megtekintését.

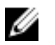

**MEGJEGYZÉS:** A 4 GB vagy nagyobb grafikus vagy rendszermemóriával rendelkező rendszerek támogatásához 64 bites operációs rendszer szükséges. Jelentős méretű rendszermemória használható a grafikus teljesítmény támogatásához a memória méretétől, az operációs rendszertől és egyéb tényezőktől függően. A 64 bites különálló grafikus illesztőprogram letölthető innen: **dell.com/support**.

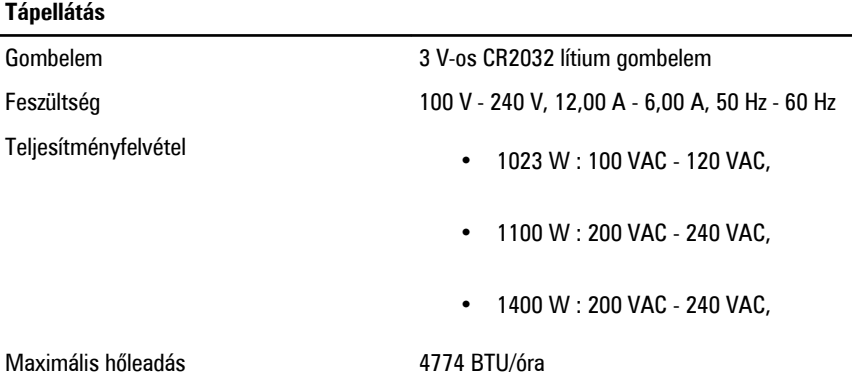

Ø

**MEGJEGYZÉS:** A hőleadást a tápegység-teljesítmény névértéke alapján számítják ki.

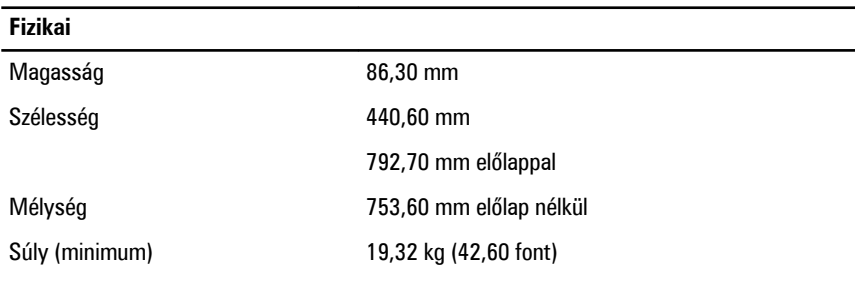

#### **Környezeti**

Üzemi hőmérséklet 0 °C és 35 °C között (32 °F és 95 °F között)

### **Information para NOM (únicamente para México)**

A dokumentumban ismertetett eszközhöz a következő információkat a hivatalos mexikói szabványnak (NOM) megfelelően adtuk meg.

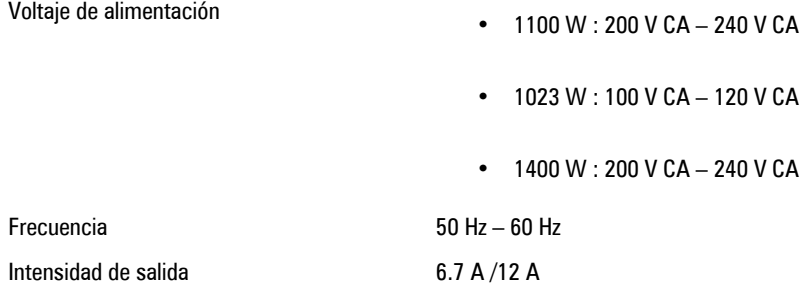

### **További információk és források keresése**

Tekintse meg a számítógéphez mellékelt, a biztonságos használattal és a vonatkozó előírásokkal kapcsolatos dokumentumokat, továbbá az előírásoknak való megfelelőséggel kapcsolatos **www.dell.com/regulatory\_compliance** weboldalt, ha többet szeretne megtudni a következőkről:

- Biztonsági legjobb gyakorlatok
- Szabályozó tanúsítványok
- Ergonómia

Az alábbiakra vonatkozó bővebb információért lásd a **www.dell.com** weboldalt.

- Jótállás
- Szerződési feltételek (csak Egyesült Államok)
- Végfelhasználói licencszerződés

A termékre vonatkozó bővebb információért látogasson el ide: **www.dell.com/support/ manuals**.

#### **© 2013 Dell Inc.**

A szövegben használt védjegyek: a Dell™, a DELL logó, a Dell Precision™, a Precision ON™, az ExpressCharge™, a Latitude™, a Latitude ON™, az OptiPlex™, a Vostro és a ™Wi-Fi Catcher™ a Dell Inc. védjegye; az Intel®, a Pentium®, a Xeon®, a Core™, az Atom™, a Centrino és a ®Celeron® az Intel védjegye

vagy bejegyzett védjegye az USA-ban és más országokban. Az AMD® bejegyzett védjegy, az AMD Opteron™, az AMD Phenom™, az AMD Sempron™, az AMD Athlon™, az ATI Radeon és az™ ATI FirePro™ az Advanced Micro Devices, Inc. védjegye. A Microsoft®, a Windows®, az MS-DOS®, a Windows Vista®, a Windows Vista start gomb és az Office Outlook® a Microsoft Corporation védjegye vagy bejegyzett védjegye az USA-ban és/vagy más országokban. A Blu-ray Disc™ a Blu-ray Disc Association (BDA) védjegye, amely licencszerződés keretében használható lemezek és lejátszók számára. A Bluetooth® a Bluetooth® SIG, Inc. védjegye, amelyet a Dell Inc. licencszerződés keretében használ. A Wi-Fi® a Wireless Ethernet Compatibility Alliance, Inc. bejegyzett védjegye.